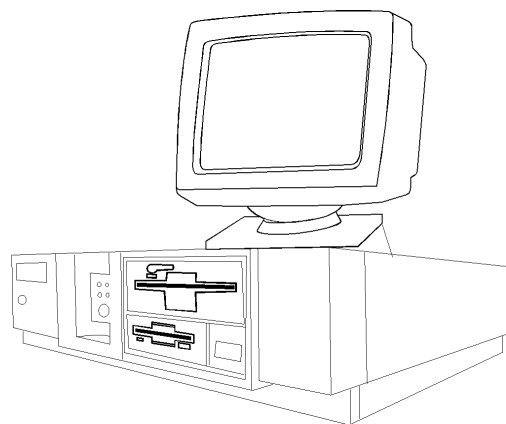

**Dell OmniPlex 5xx/ME**

# **SPECIFICATIONS**

#### **Processor**

• Intel Pentium 60MHz, 66MHz

#### **Memory**

• 8MB standard, expands to 192MB

#### **I/O Expansion Slots**

• 5-EISA, 2-PCI

#### **Diskette Drive**

• 1.44MB diskette drive

### **Integrated Features**

• Parallel, 2-serial, keyboard, VGA

### **Internal Expansion Bays**

• 3-user accessible, 2-internal

#### **I/O Architecture**

• EISA and PCI

### **Power Supply**

• 225 watt

#### **Diagnostics**

- Normal Post Diags performed on Power UP of system.
- Dell system support diskette or QAPLus/FE software
- Troubleshoot according to errors found during test

### **CMOS Access**

• QAPlus/FE

# **Tools and Software Requirements**

- Flat bladed screwdriver
- Needle nose pliers
- Anti-static wrist strap
- Diagnostics and formatted blank diskettes

## **System Board -- Jumper Settings**

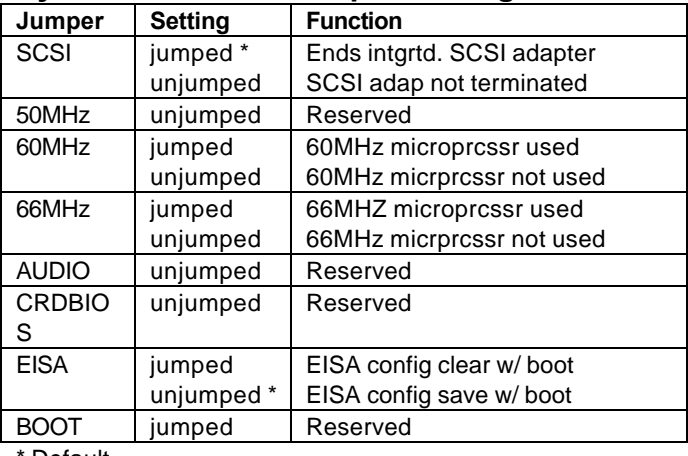

**Default** 

# **System Board -- Switch Settings**

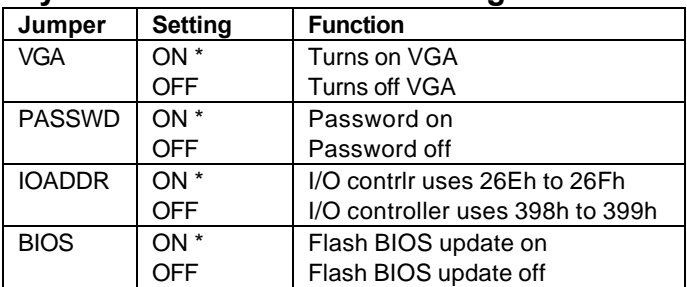

\* Default

# **Removal Procedures**

Before beginning removal complete the following steps.

- 1. Turn off the computer and any peripheral devices.
- 2. Disconnect AC power cord from outlet and system
- 3. Disconnect all peripheral devices from computer

## **System Cover**

- How to remove the cover:
- 1. Turn the keylock to the vertical position
- 2. Unscrew 3 cover mounting thumbscrews on back
- 3. Slide cover forward, then lift off

# **Field Replaceable Units**

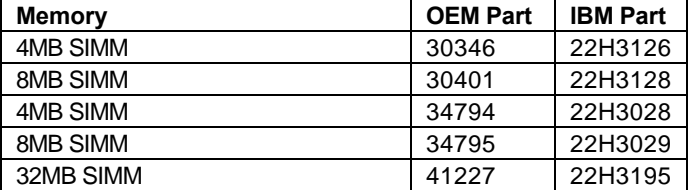

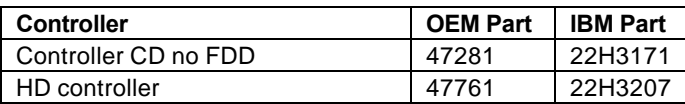

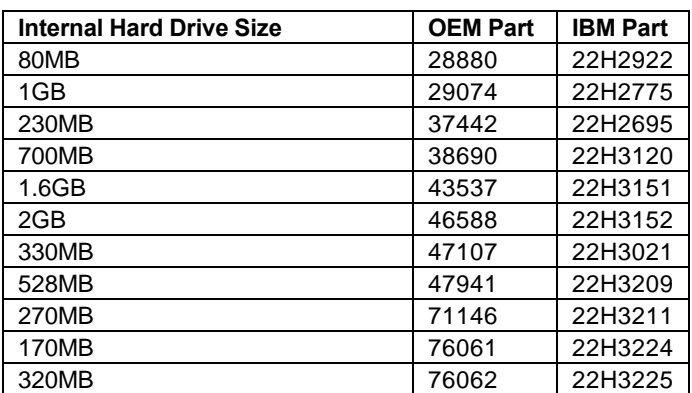

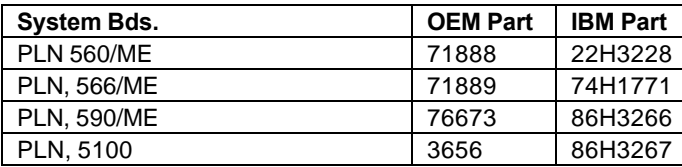

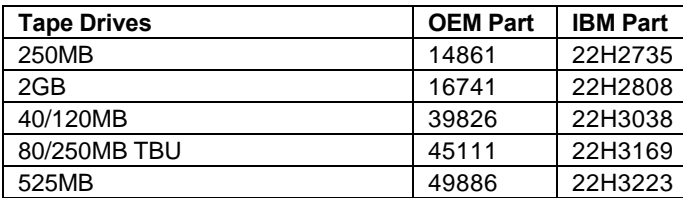

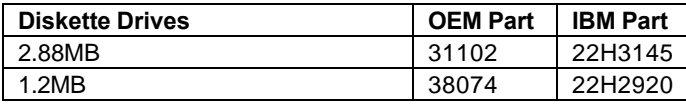

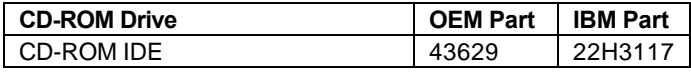

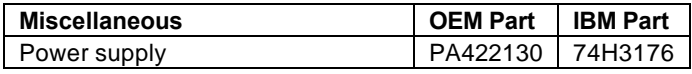